## **Anleitung zur Online Platzbuchung über unser eTennis Buchungssystem**.

- 1. Bevor Du einen Platz buchen kannst, ist Deine **Registrierung** notwendig.
	- a. Dazu gehst Du bitte auf diese Seite: https://wtb.tennisplatz.info/reservierung
- 2. Wenn Du in den Kalender klickst öffnet sich dieses Registrieren/Anmelde Fenster:

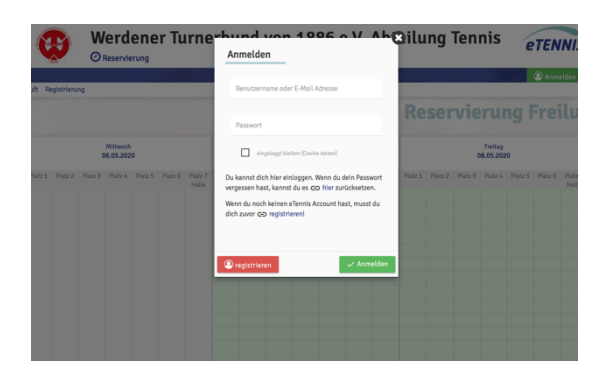

3. Wenn Du auf registrieren klickst, öffnet sich dieses Fenster:

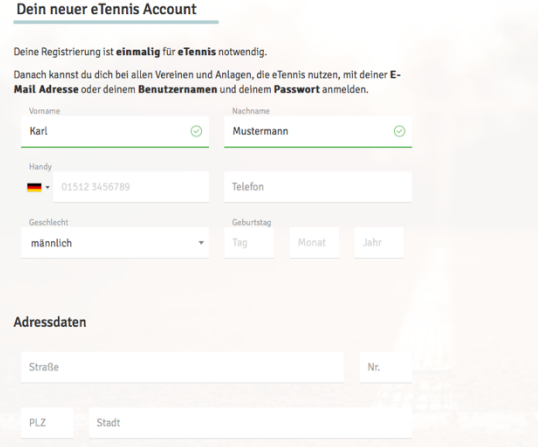

Hier gibst Du bitte Deinen Vor- und Nachnamen an (Pflichtfelder)!

Telefon, Geschlecht und Geburtsdatum sind freiwillige (nicht notwendige) Angaben. Auch die Adressdaten sind freiwillig und nicht notwendig!

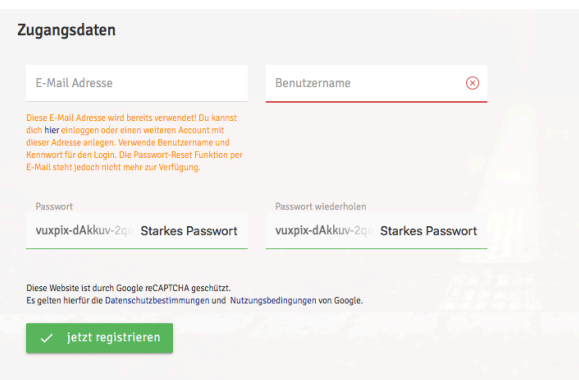

Unter **Zugangsdaten** sollte möglichst eine E-Mailadresse eingetragen werden, um eine Buchungsbestätigung zu erhalten. Ein **Benutzernamen** ist notwendig, und soll aus Deinem Vornamen und Nachname bestehen. Danach musst Du ein eigenes Passwort eingeben und wiederholen.

Anschließend jetzt **registrieren** anklicken, die Daten werden versendet. **Fertig.**

4. Geh dazu bitte in der Kopfzeile rechts auf Anmelden:

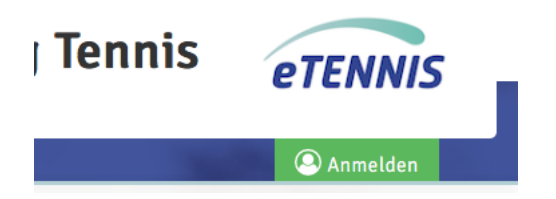

Tipp auf das grüne Feld Anmelden. Dabei öffnet sich das Anmeldefeld:

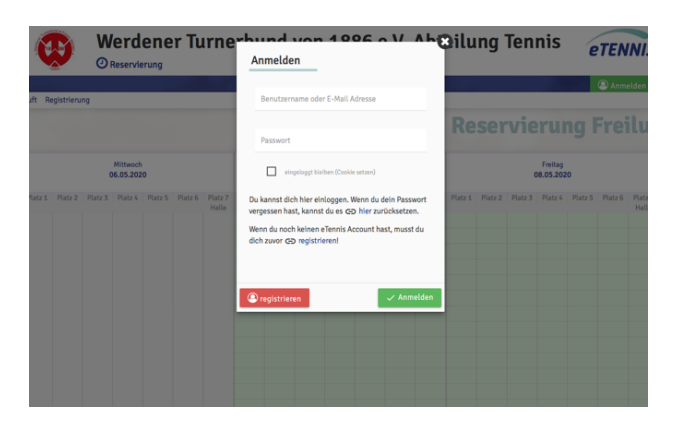

Gebe hier Deine registrierte E-Mailadresse oder Benutzernamen und Dein Passwort ein und startet mit anmelden

Jetzt öffnet sich ein Fenster mit der Übersicht für Tage alle Plätze.

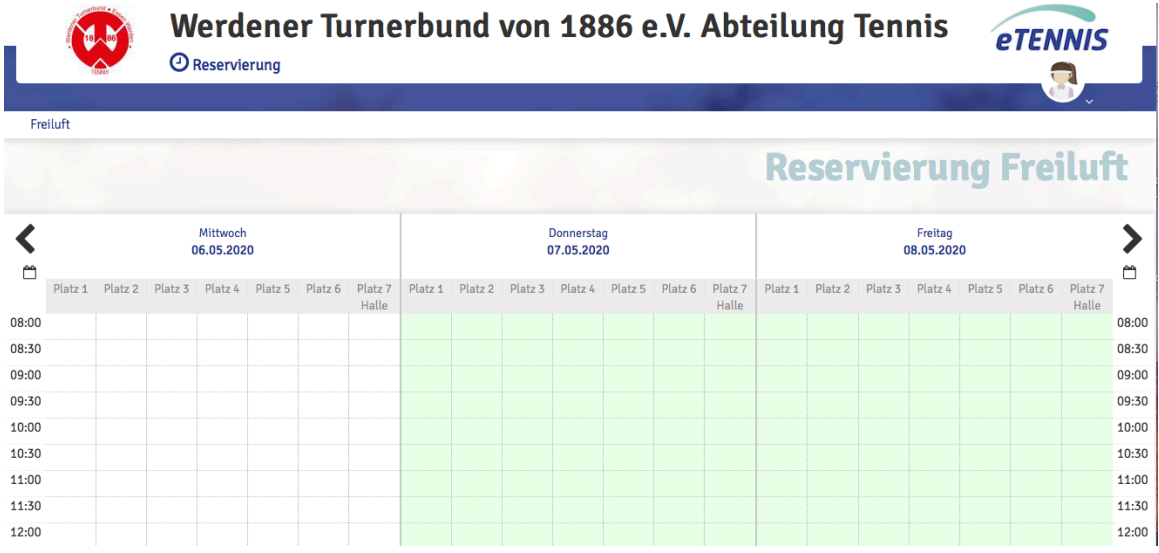

mit den Pfeilen oben kannst Du in 3-Tagesschritten vor- und rückwärts blättern.

Klick auf ein nicht gebuchtes Feld/Platz. Es wird der Platz und die Uhrzeit (Start oben, unten Ende) angezeigt:

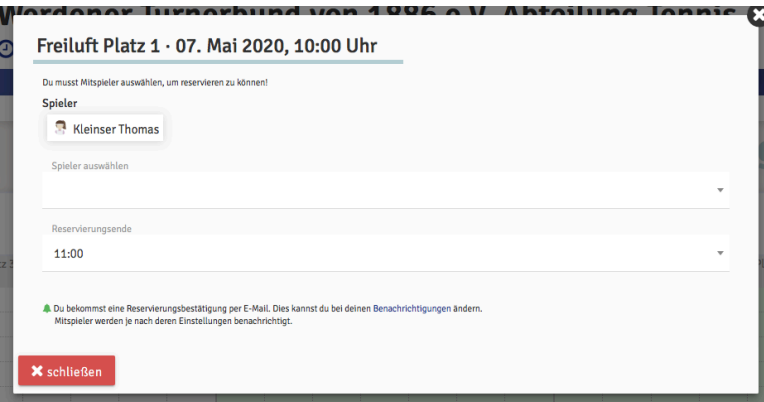

Du bist als Spieler vorgegeben und wählst Deinen Mitspieler-in in dem Feld darunter aus.

Im Augenblick ist **eine aktive Reservierung** am gleichen oder am nächsten Tag **für eine Stunde** (Einzel) voreingestellt.

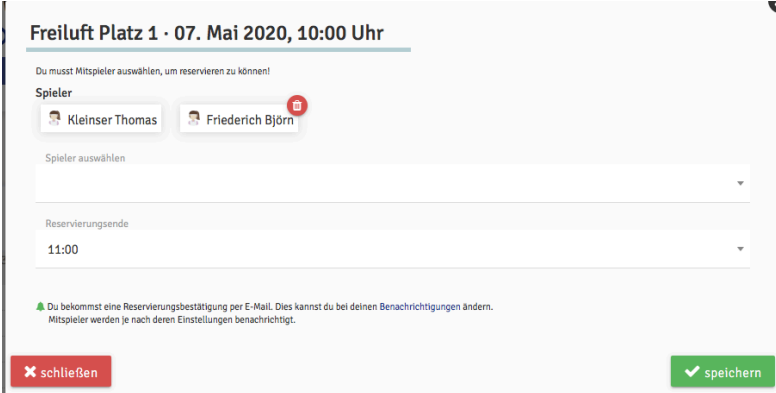

Anschließend Klick auf das Feld speichern und die Reservierung wird angezeigt und Du bekommst als Bestätigung eine E-Mail (falls die E-Mail eingetragen ist) **Fertig**

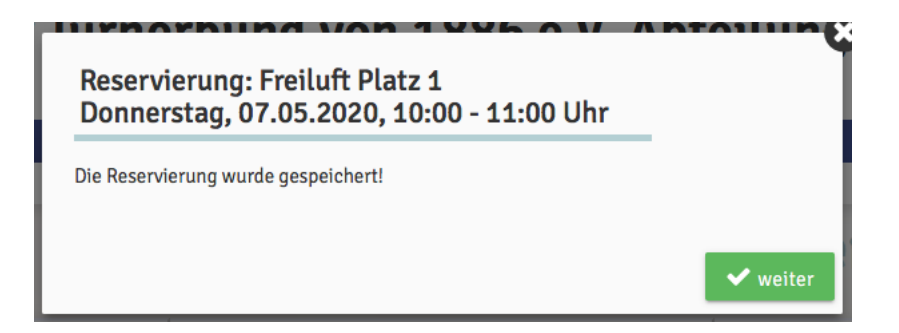

**Die Platzbelegung kann man sehen, ohne sich anzumelden.**

**Beachtet bitte,** damit ein Platz nicht leer steht und ein Spieler nicht spielen darf, weil er bereits eine erlaubte Reservierung vorgenommen hat, gibt es die Möglichkeit einer kurzfristigen Reservierung **ab einer Stunde vor Spielbeginn zu buchen.**

Essen, den 07.05.2020

gez: Karl Schirmer/Anlagenwart